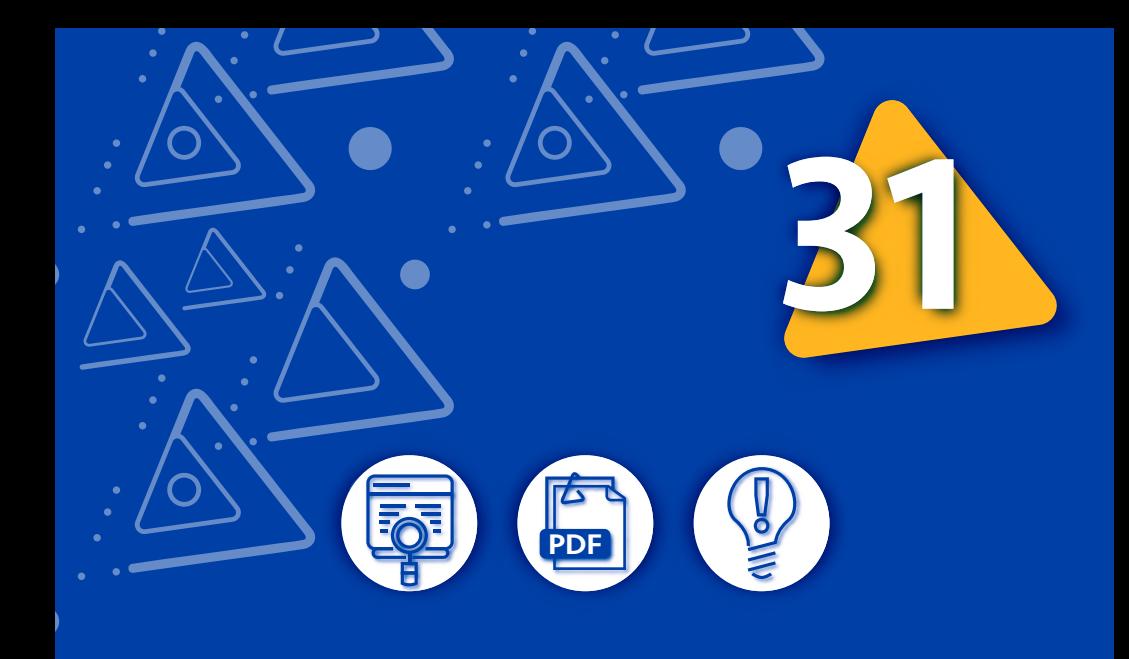

# Actualización y reactivación del Registro Nacional de Turismo · RNT ·

El Registro Nacional de Turismo debe actualizarse vía internet entre el 1º de enero y el 31 de marzo de cada año. La falta de actualización dentro del período establecido, suspende automáticamente el registro hasta cuando se cumpla con dicha obligación. En estado de suspensión el prestador no puede ejercer la actividad

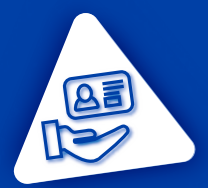

¡ Recuerde portar su cédula de ciudadanía o de extranjería original vigente cuando nos visite, será necesaria para cualquier trámite!

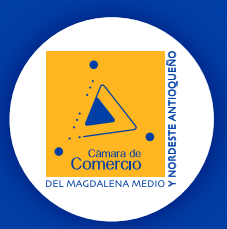

# Artículo 2.2.4.1.2.1 del Decreto 1074 de 2015 1 REQUISITOS GENERALES PARA LA ACTUALIZACIÓN DEL REGISTRO NACIONAL DE TURISMO

- Verifique que el establecimiento de comercio se encuentre previamente inscrito en el registro mercantil y no este cancelado
- El prestador de servicios turísticos debe tener Registro Único Tributario · RUT · ACTIVO

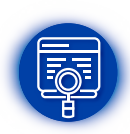

Los códigos CIIU (Código Industrial Internacional Uniforme) que identifican las actividades que desarrolla en el establecimiento de comercio, reportadas en el registro mercantil y en la DIAN a través del RUT, deben corresponder a los servicios turísticos que presta e idénticas a la categoría y sub·categoría dispuesta en el formulario eléctronico de actualización del RNT

Si el propietario del establecimiento de comercio es una persona jurídica · Sociedad o entidad sin ánimo de lucro · el objeto social debe contener en su descripción los servicios turísticos que presta

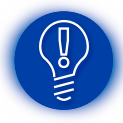

Si tiene varios códigos CIIU que incluyen diferentes actividades turísticas, debe tener un RNT por cada actividad que desarrolle

El nombre del establecimiento de comercio no puede incluir la denominación de otra categoría y/o sub·categoría diferente a aquella que selecciona en el formulario electrónico. EJEMPLO: Si la sub·categoría seleccionada es hostal, el nombre del establecimiento no debe hacer referencia a un hotel

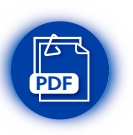

 $\checkmark$  Información financiera: Adjunte el estado de situación financiera aplicando la normatividad vigente en Colombia en materia contable, esto es, las normas internacionales de información financiera · NIIF · con fecha de corte a 31 de diciembre del año inmediatamente anterior

Adjuntar la Certificación de los Estados Financieros: Que consiste en declarar que se han verificado previamente las afirmaciones contenidas en los estados financieros, conforme al reglamento, y que las mismas se han tomado fielmente de los libros

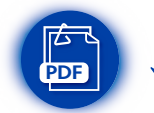

Antes de adjuntar el estado de situación financiera y la certificación, verifique que contenga la firma del propietario del establecimiento de comercio o representante legal y la firma del contador que preparó la información contable. RECUERDE dligenciar en el formulario, el valor del patrimonio neto que consta en el estado de situación financiera

#### Capacidad técnica

Diligencie en el formulario los elementos electrónicos, magnéticos y mecánicos, puestos al servicio de la empresa turística. EJEMPLO: Equipos de cómputo, de telecomunicaciones, de reproducción audiovisual, entre otros

#### Capacidad operativa

Describa en el formulario electrónico la estructura orgánica y el número de empleados, indicando el nivel de formación de cada uno de ellos

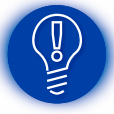

IMPORTANTE · Los guías de turismo no requieren diligenciar ni adjuntar información financiera, tampoco diligenciar la capacidad técnica y operativa

Verifique en el siguiente listado, las actividades turísticas que requieren implementar Normas Técnicas Sectoriales de turismo sotenible, según lo dispuesto en la Resolución 3860 de 2015:

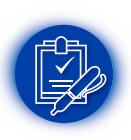

- $\checkmark$  Alojamiento y hospedaje no permanente: Apartahotel, hotel, centro vacacional, campamento, vivienda turística, albergue (Hospedaje no permanente), refugio (Hospedaje no permanente), hostal (hospedaje no permanente) y alojamiento rural · NTS TS 002
- $\checkmark$  Agencias de viajes  $\cdot$  NTS TS 003

 $\checkmark$  Establecimientos gastrónomicos, bares y negocios similares · NTS TS 004

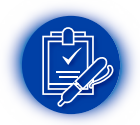

- $\checkmark$  Transporte terrestre automotor especializado · NTS TS 005
- Operadores profesionales de congresos, ferias y convenciones · NTS TS 006-1
- Empresas comercializadoras de esquemas de tiempo compartido y multipropiedad · NTS TS 007

En caso de hacer parte de los anteriores prestadores, debe actualizar los avances o gestiones llevadas a cabo durante el año 2017 en la implementación de la Norma Técnica Sectorial en un turismo sostenible o adjuntar la certificación en la NTS respectiva, si ya la tiene, en lugar de la declaración de primera parte. Para conocer la norma técnica de turismo sostenible de cada prestador, consulte la Guía 30

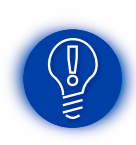

INFORMACIÓN IMPORTANTE PARA LAS AGENCIAS DE VIAJES · Si la categoría como prestador es agencia de viajes y desarrolla actividades de turismo aventura, será necesario adiuntar la certificación de la Norma Técnica Sectorial de turismo de aventura que corresponda: Rafting · Rapel · Espeleología recreativa · Parapente · Cabalgata canyoning · Recorridos eco turísticos · Alta montaña. Expedida por un organismo de certificación debidamente acreditado por el Organismo nacional de Acreditación de Colombia · ONAC ·

- Para actualizar la autoevaluación de sostenibilidad debe hacer lo siguiente:
	- ▲ Ingresa a www.certificacioncalidadturistica.co
	- Inicie la sesión con el usuario y contraseña creada para generar la declaración de primera parte del año anterior
	- ► Seleccione la opción "autoevaluación" y en las acciones haga clic en editar
	- Actualice la autoevaluación de sostenibilidad que genera la declaración sobre la implementación de la Norma Técnica aplicable según la categoría del prestador, con las gestiones o avances ejecutados hasta la fecha

**ESCARGUE E IMPRIMA** la declaración de primera parte con fecha de emisión del año en curso y revise el siguiente contenido:

IMPORTANTE · En la declaración de primera parte

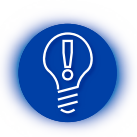

- El nombre y la dirección comercial del establecimiento de comercio debe coincidir con los reportados en el registro mercantil
- Se debe indicar el número de RNT
- La Norma Técnica Sectorial debe corresponder al tipo prestador (Actividad turística)
- A ADJUNTE al formulario la declaración, firmada por el propietario del establecimiento o representante legal, según el caso

## Certificación de pagos de la contribución parafiscal

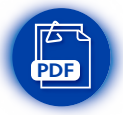

Si el servicio turístico prestado está obligado al pago de la contribución parafiscal como impuesto destinado a la promoción del turismo, debe adjuntar al formulario electrónico, la certificación de pagos expedida por FONTUR.

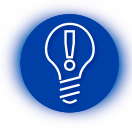

IMPORTANTE · Solicite este documento con suficiente antelación al correo certificacionesrnt@fontur.com.co solicitando la relación de pagos que corresponden a los cuatro trimestres del año inmediatamente anterior. RECUERDE indicar el NIT, nombre del establecimiento de comercio y número del RNT

# 2 REQUISITOS ESPECIFICOS PARA LA ACTUALIZACIÓN DEL REGISTRO NACIONAL DE TURISMO

Si desea conocer en qué sonsite cada una de las categorías y las sub·categorías que existen para el Registro Nacional de Turismo, consulte la Guía 30

#### 2.1 ESTABLECIMIENTOS DE ALOJAMIENTO Y HOSPEDAJE

#### 2.1.1 VIVIENDA TURÍSTICA

Quienes operen la vivienda turística, sea el propietario o un intermediario, deben inscribir de manera previa cada vivienda turística en el registro mercantil y posteriormente en el Registro Nacional de Turismo

PDI

La vivienda turística sometida al régimen de propiedad horizontal debe adjuntar el reglamento donde conste la autorización expresa para prestar el servicio de vivienda<br>turística. Este documento debe cumplir con las turística. Este documento debe cumplir con las formalidades establecidas en el Artículo 4º y 5º de la Ley 675 de 2001. Adjuntar la escritura pública en formato PDF. Si no existe este documento, el prestador debe adjuntar una comunicación donde conste que la actividad de vivienda turística es permitida y que el inmueble no está sometido a dicho reglamento

# 2.2 GUÍAS DE TURISMO

Estar acreditados con tarjeta profesional, ante el Consejo Profesional de Guías de Turismo. La Cámara de Comercio competente verifica si el solicitante se encuentra acreditado con la correspondiente tarjeta profesional en el sitio web del consejo profesional de guías de turismo. Por lo anterior no se adjuntan documentos al formulario electrónico

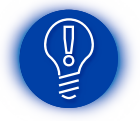

RECUERDE diligenciar correctamente el número de NIT, incluido el dígito de verificación

## 2.3 AGENCIAS DE VIAJES

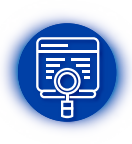

Seleccione en el formulario eléctronico la sub-categoría correspondiente: Agencia de viajes y turismo · Agencia de viajes operadora · Agencia de viajes mayorista. Para conocer en detalle cada una de las sub·categorías, consulte la Guía 30

Si la agencia opera turismo de aventura, debe seleccionar la opción dispuesta para ello en el formulario electrónico y adjuntar la certificación en la Norma Técnica Sectorial de turismo de aventura que corresponda

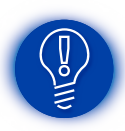

Las agencias de viajes en línea u OTA (Online Travel Agency) que realicen sus actividades a través de un sitio web, deben cumplir los requisitos generales y específicos para este tipo de prestador y adicionalmente, cumplir con los requisitos legales para la comercialización de servicios por medios

electrónicos establecidos en el Artículo 91 de la Ley 600 de 2000 y demás normas concordantes, esto es, la inscripción previa en el registro mercantil de los sitios web donde se ofrecen y comercializan los servicios

RECUERDE que en un mismo local comercial pueden operar diferentes tipos de agencias de viajes siempre y cuando pertenezcan al mismo propietario

#### 2.4 ARRENDADORES DE VEHICULO PARA TURISMO NACIONAL E INTERNACIONAL

Adjunte una comunicación informando la existencia de un local abierto al público

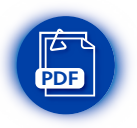

- $\checkmark$  Adjunte una certificación suscrita por un contador público, donde conste el listado de los vehículos adquiridos a nombre del prestador, mediante leasing o arrendamiento financiero, con los que se presta el servicio. Este listado debe coincidir con la información diligenciada en el formulario
- Adjunte una certificación de contador público o revisor fiscal, donde consten las tarifas de alquiler de vehículos y servicios con la fecha de su vigencia

RECUERDE que cada actualización de tarifas debe ser reportada en el Registro Nacional de Turismo

## 2.5 OFICINAS DE REPRESENTACIÓN TURÍSTICA

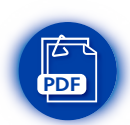

Adjunte el contrato mediante el cual se ha contenido un mandato para la venta, promoción o explotación de servicios turísticos en el territorio nacional o extranjero, señalando además las empresas que representa. Verifique que este documento se encuentre firmado por las partes y cumpla los requisitos legales para su existencia

Si la representación es de una agencia de viajes, es necesaria la inscripción en el RNT bajo esta categoría y cumplir con las normas que rigen la prestación del servicio

#### 2.6 EMPRESAS DE TRANSPORTE TERRESTRE AUTOMOTOR ESPECIAL

#### Las empresas operadoras de chivas y de otros vehículos automotores que presten servicio de transporte turístico

- Adjunte la resolución de habilitación para operar la prestación del servicio público de transporte especial, expedida por el Ministerio de Transporte, según lo establecido en el Decreto 1079 de 2015
- Diligencie correctamente en el formulario, la fecha y el número de la resolución que se aporta

#### 2.7 ESTABLECIMIENTOS DE GASTRONOMÍA Y BARES

- ▲ Tener ingresos por ventas brutas anuales en el establecimiento de comercio superiores a 500 SMLV
- Adjuntar el estado de resultados con fecha a 31 de diciembre del año inmediatamente anterior, elaborado bajo el marco contable vigente en Colombia, certificado por el propietario del establecimiento o representante legal según sea el caso y por el contador público que preparó los estados financieros de la empresa
- Adjuntar documento suscrito por el propietario del establecimiento de comercio o representante legal, donde certifiquen las ventas brutas anuales en el establecimiento de comercio individualmente considerado a 31 de diciembre del año inmediatamente anterior, superiores a 500 SMLV
- Estar ubicados en los lugares o zonas que el Ministerio de Comercio, Industria y Turismo determine como sitio de interés turístico conforme a las Resoluciones 347 y 348 de 2007

#### 2.8 USUARIOS INDUSTRIALES DE SERVICIOS TURÍSTICOS DE LAS ZONAS FRANCAS

Acreditar la calificación como usuario industrial de servicios turísticos o el reconocmiento como tal por parte del Ministerio de Comercio, Industria y Turismo

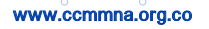

#### 2.9 EMPRESAS PROMOTORAS Y COMERCIALIZADORAS DE PROYECTOS DE TIEMPO COMPARTIDO Y MULTIPROPIEDAD Artículo 2.2.4.4.2.5 del Decreto 1074 de 2015

- ▲ Cuando se trate de promotores o desarrolladores de proyectos ubicados en Colombia, deberán citar el documento de constitución del sistema de tiempo compartido turístico bajo las exigencias del Artículo 2.2.4.4.2.1 del Decreto 1074 de 2015
- Cuando se trate de comercializadores de establecimiento de tiempo compartido ubicados en el exterior, debe formular la declaración unilateral de voluntad mencionada en el Artículo 2.2.4.4.2.1 del Decreto 1074 de 2015, o acto equivalente a la misma, para incorporarlo posteriormente en el Registro Nacional de Turismo indicando las garantías establecidas
- Si pretende operar de forma conjunta en la modalidad de tiempo compartido y hotel u hospedaje, debe inscribir adicionalmente en el RNT al establecimiento de hospedaje
- Solicite la cancelación en el RNT cuando concluya la actividad de venta

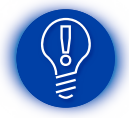

www.ccmmna.org.co

Las empresas operadoras de proyectos de tiempo compartido y multipropiedad, no adjuntan la certificación de pagos de la contribución parafiscal

#### 2.10 EMPRESAS CAPTADORAS DE AHORRO PARA VIAJES Y SERVICIOS TURÍSTICOS PREPAGADAS

- Acredite poseer un patrimonio neto de dos mil quinientos (2.500) salarios mínimos mensuales legales vigentes
- Adjunte el estado de situación financiera de apertura o con corte a 31 de diciembre del año inmediatamente anterior, junto con el estado de resultados (o su equivalente en el marco normativo contable vigente · NIIF ·); firmado por el propietario del establecimiento de comercio o representante legal y el contador que preparó los estados financieros de la empresa

#### 2.11 PARQUES TEMÁTICOS

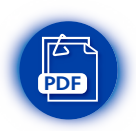

Adjuntar al formulario electrónico, el registro vigente expedido por la autoridad distrital o municipal, previo cumplimiento de los requisitos establecidos en el Artículo 3º del Decreto 1225 de 2008

# 3 DILIGENCIAMIENTO DEL FORMULARIO ELECTRÓNICO

- ▲ Ingrese a http://rnt.confecamaras.co
- ▲ Seleccione la opción "Ingreso prestador"
- A continuación se visualiza la información que el prestador tiene reportada en la DIAN
- Verifique que las actividades económicas coincidan con los códigos CIIU reportados en el registro mercantil y que los mismos coincidan con los servicios turísticos que presta y que pretende actualizar. Si el cuadro que visualiza, reporta información desactualizada o en blanco, ingrese al sitio web de la DIAN, efectúe los cambios necesarios y posteriormente haga clic en el recuadro inferior del formulario electrónico del RNT 1
	- Seleccione la opción Mis establecimientos y allí haga clic en mis establecimientos registrados
- 3

2

La plataforma muestra los establecimientos registrados a nombre de la persona natural o jurídica, el estado en el registro nacional de turismo que deberá ser "pendiente actualización" si ingresa al sitio web entre el 1º de enero y el 31 de marzo y ha actualizado oportunamente los años anteriores

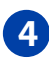

www.ccmmna.org.co

4 Al visualizar las opciones que tiene el prestador en la web durante el plazo de actualización, seleccione la opción "Actualizar" y diligencie el formulario electrónico

Si el prestador corresponde a una agencia de viajes operadora de turismo, aventura, haga clic en el recuadro ubicado al frente de la pregunta y a continuación seleccione las actividades especificas de turismo de aventura que desarrolla (Balsaje · Cabalgata · Deportes náuticos · Entre otras). Así mismo debe adjuntar la certificación en la Norma Técnica Sectorial de turismo de aventura, según la actividad

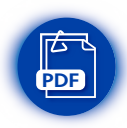

www.ccmmna.org.co

Tenga a la mano los requisitos generales para la inscripción en el RNT y/o los requisitos especificos de ser el caso, según la actividad. La documentación que requiera adjuntar debe estar en formato PDF

- Verifique en el punto 1 de esta guía, si la actividad que realiza dispone de Norma Técnica Sectorial en turismo sostenible, en caso afirmativo, adjunte la declaración de primera parte con fecha de 2018 firmada por el representante legal o propietario del establecimiento de comercio
- Adjunte el estado de situación financiera y la certificación que acompaña los estados financieros. Ámbos documentos deben de estar firmados por el propietario del establecimiento de comercio o representante legal de ser el caso y por el contador que preparó los estados financieros
- Si está obligado al pago de la contribución parafiscal para la promoción del turismo, adjunte la certificación de pagos expedida por FONTUR con fecha de 2018, donde consten los pagos correspondientes al 1,2,3 y 4 trimestre del año inmediatamente anterior, teniendo en cuenta la información detallada en la opción 1 de esta guía. En caso de no estar obligado legalmente al pago de este tributo, adjunte la comunicación donde informa esta situación, suscrita por el representante legal o el propietario del establecimiento de comercio
- Adjunte los documentos que soportan los requisitos especificos según el tipo de prestador, si es el caso
- En la última sección del formulario electrónico, diligencie o actualice los datos solicitados y verifique lo siguiente:

**√ Patrimonio neto:** Ingrese la cifra completa reportada en el estado de situación financiera adjunto a la plataforma

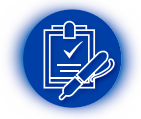

- Capacidad operativa: Diligencie en este campo del formulario la estructura orgánica del establecimiento, el número de empleados y el nivel de formación de cada uno de ellos. EJEMPLO: Un administrador profesional universitario, un asistente administrativo tecnólogo, cinco camareros de los cuales dos son bachilleres y tres son técnicos, etc.
- Capacidad técnica: Diligencie los elementos electrónicos, magnéticos y mecánicos puestos al servicio del establecimiento donde se presta el servicio. EJEMPLO: Equipos de computo, de telecomunicaciones, de reproducción audiovisual, etc
- Antes de enviar la solicitud de actualización, lea y acepte las condiciones y el código de conducta en la opción dispuesta para el efecto
- Si diligenció de forma completa el formulario y adjuntó todos los documentos requeridos, haga clic en "Solicitar Registro"
- Si falta información o documentos por adjuntar, seleccione la opción "Guardar solicitud" que aparece en la parte final del formulario para continuar posteriormente

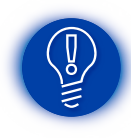

IMPORTANTE · Verifique el número de radicado que genera el envío de la solicitud de inscripción en el sitio web. Si no tiene número de radicado y su solicitud no ha sido enviada, después del 31 de marzo opera la suspensión automática del registro

# 4 CONSECUENCIAS DE NO ACTUALIZAR EL RNT DENTRO DEL PERIODO LEGAL Y LOS REQUISITOS PARA SU REACTIVACIÓN

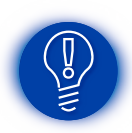

Opera la suspensión automática del registro, que implica que el prestador no puede ejercer la actividad hasta que cumpla con la reactivación y posterior actualizacìón. Además el Ministerio de Comercio, Industria y Turismo podrá imponer las sanciones legales a las que haya lugar

www.ccmmna.org.co

# REQUISITOS PARA LA REACTIVACIÓN DEL RNT

- Pagar un salario mínimo legal mensual vigente al año en el cual se solicita la reactivación del registro a favor del Fondo Nacional de Turismo · FONTUR · de confromidad con los parágrafos 4,5 y 6 del Artículo 33 de la Ley 1558 de 2012
- Para efectuar el pago requerido en el proceso de reactivación, solicite en el Banco de Bogotá el formato de consignación denominado "Sistema nacional de recaudos comprobante de pago universal individual", diligenciando textualmente la siguiente información:
	- $\checkmark$  Nombre convenio o empresa recaudadora: P.A Fontur Multas · 900.649.119-9

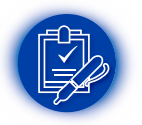

- ← Referencia 1: Diligenciar el NIT del prestador que se encuentre suspendido
- $\checkmark$  Referencia 2: Diligenciar Ley 1558 de 2012
- **√ Información de la cuenta: Ahorros número 062912795**

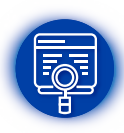

Ingrese a rntconfecamaras.co y acceda a su cuenta con el usuario y contraseña

Ingrese a la opción "Mis establecimientos registrados" y en acciones haga clic en "Reactivar RNT"

- Adjunte la constancia de pago y envíe la solicitud electrónica de reactivación
- Una vez aceptado el pago, debe proceder con el trámite de actualización (Artículo 33 de la Ley 1558 de 2012 que modifica el Artículo 61 de la Ley 300 de 1996)

# 5 PREGUNTAS FRECUENTES EN LA ACTUALIZACIÓN DEL REGISTRO NACIONAL DE TURISMO

#### ¿Cuál es el término que tiene la Cámara de Comercio para responder las soilicitudes de actualización en el RNT?

15 días hábiles siguientes a la recepción electrónica de la solicitud de actualziación

#### ¿Cuáles son las causales que tiene la Cámara de Comercio para abstenerse de efectuar la actualización del RNT?

- Cuando no se cumplen los requisitos exigidos para cada categoría de prestador
- Los errores u omisiones en el diligenciamiento del formulario
- No adjuntar los documentos necesarios para la actualización en el RNT y/o adjuntarlos sin las formalidades requeridas
- Cuando el objeto social y/o la actividad económica que reporta el prestador en el registro mercantil, no corresponde a la categoría y/o sub·categoría seleccionada en la inscripción RNT
- Cuando existan diferencias o inconsistencias entre la información consignada en el formulario y la documentación que soporta dicha información
- Cuando el prestador informe que no tiene implementada la Norma Técnica Sectorial de Turismo Sostenible que le corresponda, según la Resolución 3860 de 2015
- Cuando la agencia de viajes opera turismo de aventura y no adjunta la certificación de la Norma Técnica Sectorial de turismo de aventura que le corresponda, conforme a lo dispuesto por la Resolución 3860 de 2015 del Ministerio de Comercio, Industria y Turismo

#### ¿Cuáles son las causales de devolución frecuentes en la actualziación del RNT?

- Omitir la fecha de corte en el estado de situación financiera
- No adjuntar el estado de situación financiera como soporte del patrimonio neto
- No adjuntar la certificación que acompaña el estado de situación financiera
- Omitir la firma del contador y/o del propietario del establecimiento de comercio o representante legal en el estado de situación financiera y/o en la certificación que lo acompaña

www.ccmmna.org.co

- Inconsistencias en la cifra diligenciada en la casilla del patrimonio neto dispuesta en el formulario electrónico, respecto al valor que consta en el estado de situación finaciera que se adjunta como soporte de este rubro
- En la capacidad operativa se omite el nivel de formación de cada uno de los empleados que conforman la estructura orgánica
- Los códigos CIIU reportados en el registro mercantil del establecimiento de comercio y en el RUT del propietario, no coinciden con la categoría y/o sub·categoría seleccionada en el formulario electrónico del RNT
- Omitir la firma del propietario del establecimiento de comercio o representante legal en la declaración de primera parte o presentarla sin el año de la solicitud de actualización
- No adjuntar la certificación del paz y salvo en los pagos de la contribución parafiscal expedida por FONTUR, correspondiente al período que comprende la actualización

#### ¿La actualización del Registro Nacional de Turismo tiene costo?

▲ No se causan derechos por la administración del RNT delegado a las Cámaras de Comercio. Tampoco se genera impuesto de registro por su actualización para los prestadores de servicio turístico ubicados en el departamento de Antioquia · Artículo 166 del Decreto 19 de 2012 y Artículo 179 de la ordenanza número 62 del 19 de diciembre de 2014

# 6 NORMATIVIDAD

- Ley 300 de 1996 · Ley General de Turismo
- Ley 1101 de 2006 · Regula la contribución parafiscal entre otros temas
- Ley 1558 de 2012 · Modifica la Ley 300 de 1996
- Resolución 3860 de 28 de diciembre de 2015 · Reglamenta el cumplimiento de las Normas Técnicas Sectoriales
- Decreto 1074 de 2015, título 4, capìtulo 1, sección 1 · Normas que regulan el turismo

Decreto 229 de 2017 · Condiciones y requisitos para la inscripción y actualización del RNT (Modifica en su integridad las secciones 1,2 y 3 del capitulo 1 del título 4 de la parte 2 del libro 2 del Decreto 1074 de 2015

#### IMPORTANTE

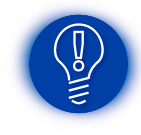

Si luego de revisar la solicitud de registro la Cámara de Comercio DEL MAGDALENA MEDIO Y NORDESTE ANTIOQUEÑO advierte que es necesario completar requistos, hará un requerimiento escrito donde se comunican las razones de la devolución

Lea detenidamente cada uno de los requerimientos, complete los requisitos y envíe nuevamente la solicitud

Cuando la Cámara de Comercio realice la ACTUALIZACIÓN, recibirá una notificación y en ese momento podrá generar e imprimir el CERTIFICADO por la opción · MIS ESTABLECIMIENTOS/ESTABLECIMIENTOS REGISTRADOS

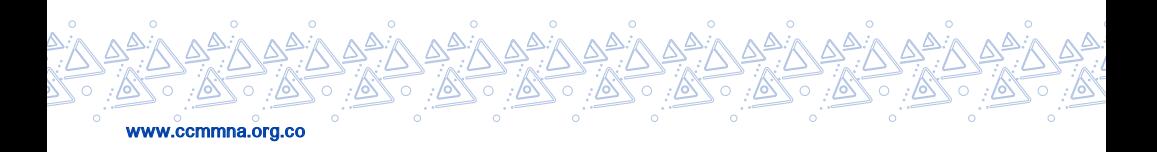

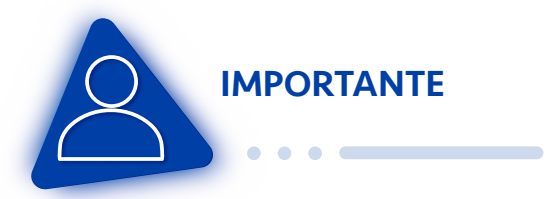

SEÑOR USUARIO, si luego de revisar la solicitud de registro la Cámara de Comercio DEL MAGDALENA MEDIO Y EL NORDESTE ANTIOQUEÑO advierte que faltan requisitos o gestiones que puedan ser resueltas por parte del peticionario y hace un requerimiento para que se cumplan y continuar con la inscripción, el interesado contará con el término de (1) mes contado a partir de la fecha de la comunicación, para cumplir con lo solicitado. Si vencido el plazo no se cumplen los requerimientos, se entenderá que el interesado ha DESISTIDO de su petición de registro y la Cámara de acuerdo con lo dispuesto en el Artículo 17 del Código de Procedimieto Administrativo y de lo contencioso Administrativo, emitirá resolución que declara el abandono de la solicitud y ordena el archivo del trámite

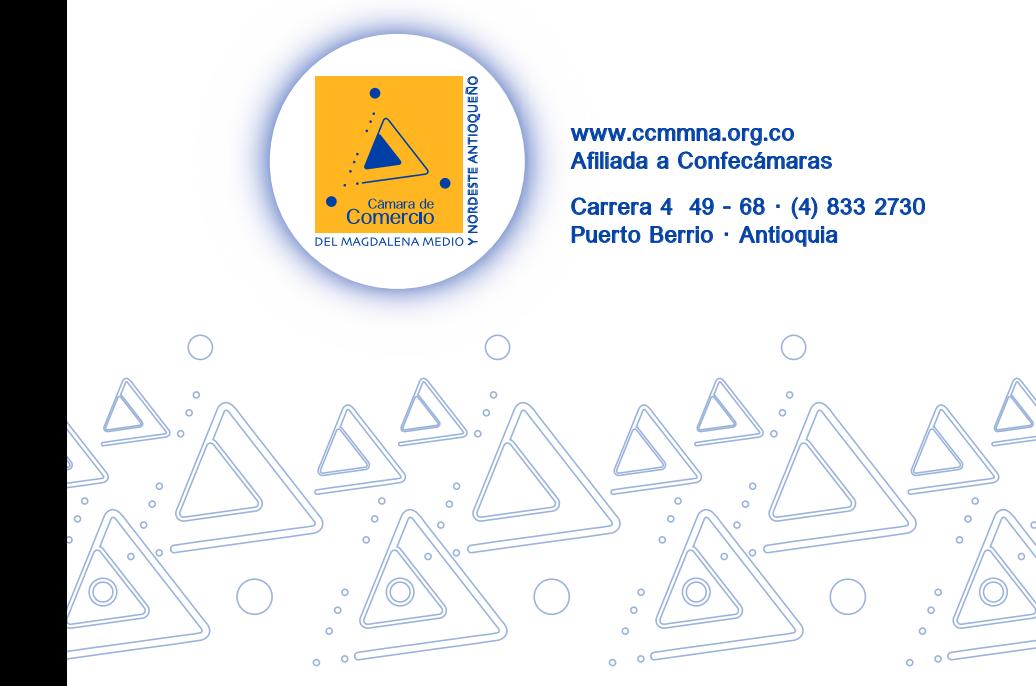